## Hvordan bruges logfilen

## **Adgang til logfilen findes på distriktsniveau under funktioner > Logfil medlemmer og møder**

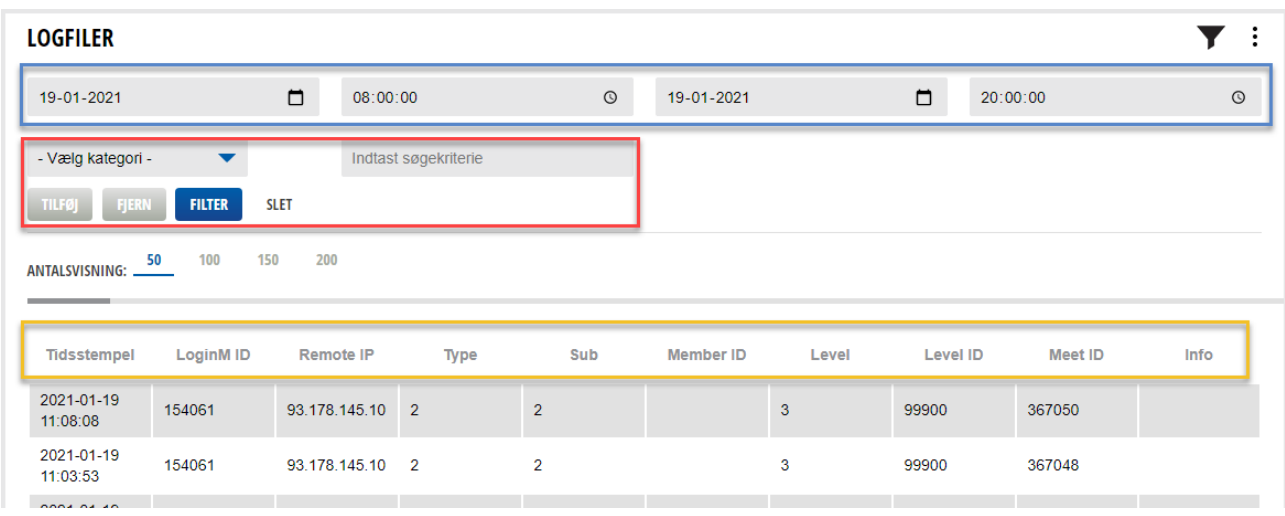

**Blå ramme:** Her indtastes den periode man vil søge i. Logfilen går flere år tilbage.

- **Rød ramme:** Her vælges først kategori. Det er de overskrifter, der er vist i gul ramme med undtagelse af Tidsstempel, som jo afgrænses af periodevalget. Der kan vælges flere kategorier i en enkelt søgning.
- **Gul ramme:** Værdien af disse kategorier kan være følgende:
- LoginM ID: Medlemsnummer for den, der er logget ind.
- Remote IP: Computerens IP for den, der er logget ind
- Type: Angiver hvilken type der ændres i. 2 angiver at det er et møde, 3 at det er en medlemsprofil og 4 angiveer at det er en ændring på lands, distrikts- eller klubplan
- Sub: Angiver hvilken funktion der udføres. 1 for OPRET, 2 for OPDATER, 3 for SLET, 4 for KLUBSKIFTE, og 5 for ændring af MØDESTATUS.
- Member ID: Det medlem som handlingen foretages på. Kan være samme som LoognM ID men en administrator kan jo ændre på et andet medlem.
- Level: Angiver hvilket niveau handlingen udføres på. 1 = Råd, 2 = Distrikt, 3 = Klub og 4 = AG.
- Level ID: Kan være et Råds nr., Distriktsnr., AG-nr eller Klubnr.
- Meet ID: Kan udfyldes hvis man vil undersøge loggen for et bestemt møde. Mødets nr. vise, når man holder cursoren ind over mødets titel i mødekalenderen.
- Info: Viser medlemmets mødestatus. 1 = Tilmeldt, 2 = Afbud, 3 = Ikke mødt uden afbud, 4 = Mødt i anden klub og 5 = Ubesvaret.

## **Eksempler**

المواددة والرادي

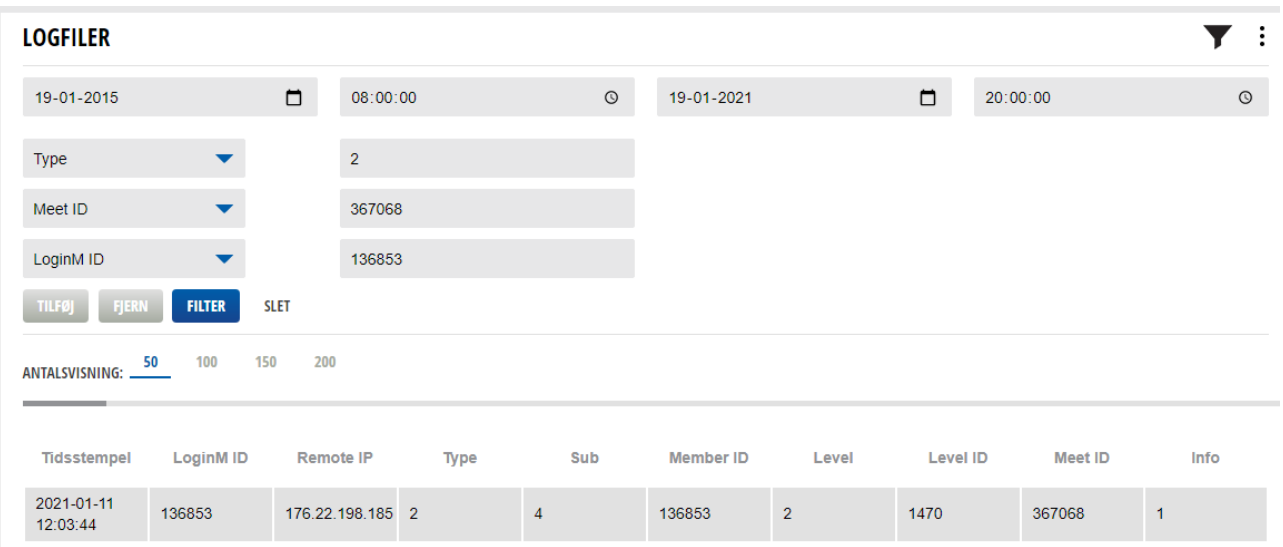

Herover har jeg valgt at finde et møde (Type = 2) og det er et helt bestemt møde, jeg vil finde (Meet ID = 367068) og jeg vil kun se mine egne transaktioner (LoginM ID). Med de tre kriterier får jeg en enkelt linie, der opfylder alle tre kriterier. Det viser en gangske almindelig Tilmelding til mødet. Under Level ID kan jeg se, at det er et distriktsmøde og Info = 1 viser, at jeg er Tilmeldt.

Medlemsnumre og mødenumre er klikbare, så man ved klik kommer til en profil eller et møde. Holder du cursoren over Level ID vises klubbens navn.

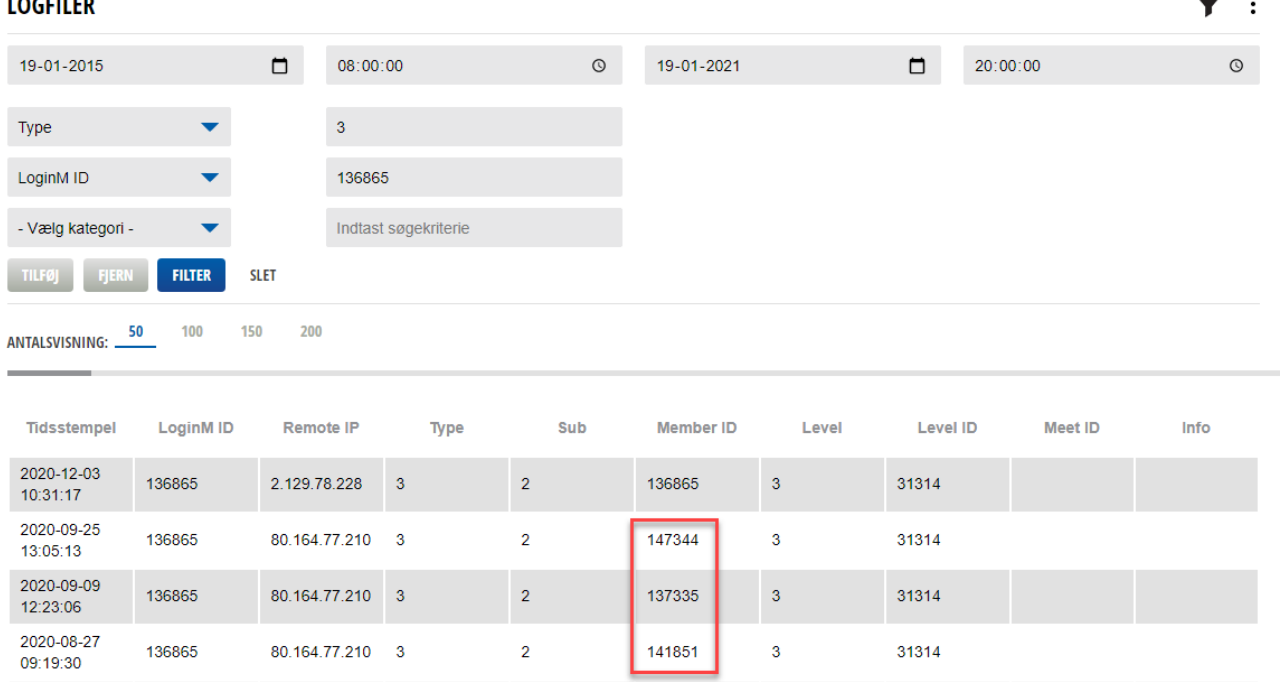

I eksemplet herover har jeg valgt, al LoginM ID er vores klubmesters medlemsnr. Dernæst har jeg valgt Type 3, som er ændring i Profil. Resultatet viser, at klubmester retter i andres profiler (rød ramme).

Logfilen bruges oftest i situationer, hvor f.eks. er sket til- eller framelding efter lukketidspunktet på et møde. Eller hvis et medlem føler, at der uretmæssigt er blevet rettet i profilen. Eller hvis et møde bliver slettet uretmæssigt.